### **Вчені записки ТНУ імені В.І. Вернадського. Серія: Технічні науки**

УДК 004.9 DOI https://doi.org/10.32782/2663-5941/2023.5/27

*Ляшенко О.М.* Херсонський національний технічний університет

*Кирийчук Д.Л.* Херсонський національний технічний університет

*Дзюба А.В.* Херсонський національний технічний університет

*Фролова М.Е.* Херсонський національний технічний університет

*Прачик В.В.* Херсонський національний технічний університет

# **ПРОЕКТУВАННЯ, МОДЕЛЮВАННЯ ТА РОЗРОБЛЕННЯ ПРОГРАМНОГО КОМПЛЕКСУ З ОБЛІКУ КОМП'ЮТЕРНОГО ОБЛАДНАННЯ**

*У роботі розроблено програмний комплекс з обліку комп'ютерного обладнання. Програмний комп- лекс з обліку комп'ютерного обладнання – це комплекс інтегрованих програм і засобів, що реалізує набір взаємопов'язаних функцій предметної області в заданому середовищі.* 

*Програмний комплекс дозволяє вести облік комп'ютерного обладнання на підприємстві (офісної техніки, принтерів, облік оргтехніки, облік програмного забезпечення, комплектуючих, витратних матеріалів та будь-якої іншої техніки та іншого інвентарю). Облік комп'ютерної техніки ведеться у межах підприємства та його філій.*

*До функціональних особливостей програмного комплексу можна віднести такі: облік комп'ютерного обладнання, підтримку бази даних MySQL, роботу з великими обсягами даних, високу швидкість роботи, багатокористувацький режим роботи, прикріплення зображень та файлів до будь-яких об'єктів обліку, ведення історії змін ключових полів об'єктів обліку, облік ремонтів та профілактич- них обслуговувань обладнання та комп'ютерів, наявність великої кількості вбудованих друкованих форм та звітів з можливістю їх редагування, імпорт даних із Excel/CSV файлів.*

*Програмний комплекс розроблено для адміністраторів, співробітників IT-відділів та їх керівників, завідувачів складів та всіх, кому необхідно мати чітку та актуальну картину стану парку комп'ютерного обладнання.*

*Для розроблення програмного комплексу з обліку комп'ютерного обладнання було використано інтегроване середовище розробки Apache NetBeans та мову Java.*

*Для розроблення інтерфейсу користувача було використано бібліотеку Java Swing. Swing – це бібліотека JAVA Foundation JFC та розширення набору інструментів Abstract Window AWT.*

*Для проєктування, моделювання та розроблення бази даних програмного комплексу з обліку комп'ютерного обладнання було використано MySQL Workbench.* 

*Ключові слова: програмний комплекс, облік комп'ютерного обладнання, середовище розробки Apache NetBeans, мова Java.*

**Постановка проблеми.** Нині практично відсутній огляд сучасних теоретико-методологічних підходів до проектування, моделювання та розроблення програмних комплексів з обліку комп'ютерного обладнання на підприємствах малого та середнього бізнесу, а також шляхів подальшого розвитку таких програм.

Таким чином, проєктування, моделювання та розроблення програмного комплексу є актуальною науково-прикладною задачею, а його побудова потребує виявлення та аналізу сучасних тенденцій розвитку та застосування таких програм, насамперед, на основі провідних наукових публікацій.

**Аналіз останніх досліджень і публікацій.**  В роботі [1] розглянуто питання та проблеми впровадження програмних продуктів для автоматизації бухгалтерського обліку та управління, для підвищення ефективності діяльності підприємства, а також висвітлені проблеми вибору найбільш функціонального програмного забезпечення бухгалтерського обліку підприємства.

В роботі [2] розглянуто актуальні теоретикоприкладні питання автоматизації бухгалтерського обліку на основі інформаційних технологій і систем як елементів організаційно-управлінських інновацій. Визначено теоретико-методологічні основи й практичний інструментарій застосування сучасних інформаційних технологій та систем у бухгалтерському обліку та зміни в ньому зумовлені застосуванням цих технологій. Уточнено понятійний апарат. Описано мету, завдання, принципи та методологію створення автоматизованих систем бухгалтерського обліку, організації облікового процесу, автоматизації технологічних операцій, структуризації та постановки облікових задач.

В роботі [3] проведено якісну та кількісну оцінку переваг та недоліків програм автоматизації бухгалтерського обліку на основі контент-аналізу та статистичного аналізу інтеграції інформаційних систем у практиці українських підприємств. Визначено три ключові тенденції в сфері автоматизації бухгалтерського обліку, які ведуть до скорочення кількості недоліків та проблем при автоматизації. Встановлено, що на внутрішньому ринку України збільшується кількість підприємств, які використовують програми автоматизації бухгалтерського обліку. Це призводить до розвитку ринку надання послуг з розробки, підтримки, супроводу, налаштування програм автоматизації, зростання конкуренції серед компанійрозробників, постачальників послуг.

В роботі [4] описано інформаційну систему бухгалтерського обліку, яку розроблено власними силами Німецького йорданського університету. Інформаційна система – це розподілена вебпрограма, яка складається з трьох окремих рівнів: клієнтського, веб-рівня (програма) та бізнес-рівня (дані). Три рівні розроблено таким чином, щоб система була простою у використанні, ефективною, швидкою, точною, надійною та масштабованою. Інформаційна система переважно дозволяє бухгалтерам керувати щоденними фінансовими операціями, такими як платежі, відшкодування та коригування.

В роботі [5] розроблено систему цифрового обліку, яка обробляє та зберігає облікову базу даних у хмарній системі. Система є альтернативним варіантом для всіх типів підприємств – від малих і середніх підприємств до великих фірм. Для коректної роботи необхідно отримати доступ на використання цифрової системи бухгалтерського обліку в службі хмарних обчислень. Для

розробки системи було використано мову PHP, а для зберігання даних – базу даних MySQL.

**Метою статті** є проектування, моделювання та розроблення програмного комплексу з обліку комп'ютерного обладнання.

**Виклад основного матеріалу.** Програмний комплекс з обліку комп'ютерного обладнання – це комплекс інтегрованих програм і засобів, що реалізує набір взаємопов'язаних функцій предметної області в заданому середовищі.

Архітектуру програмного комплексу з обліку комп'ютерного обладнання подано на рис. 1.

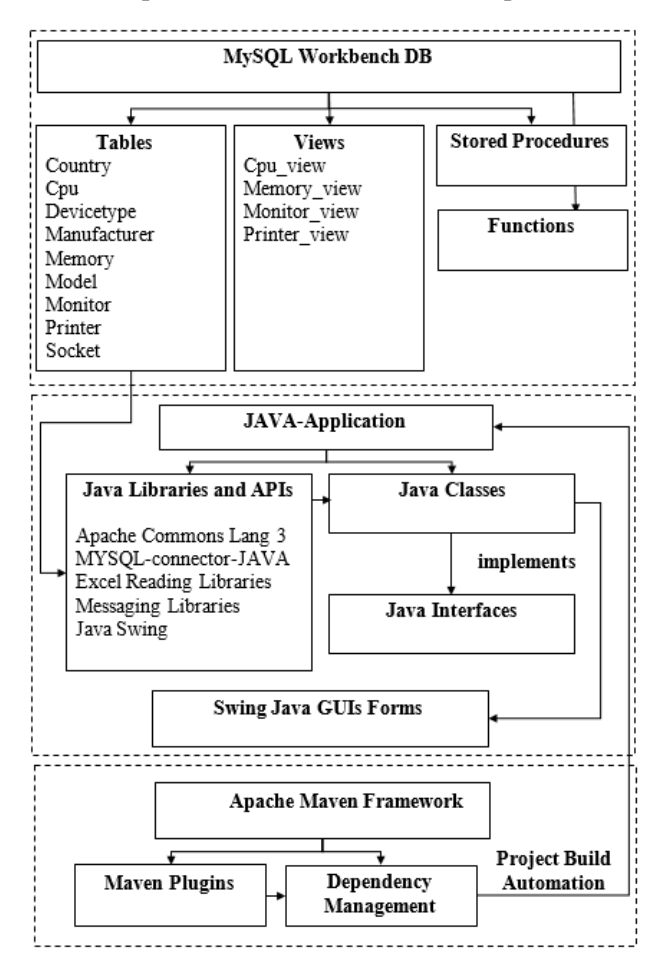

#### **Рис. 1. Архітектура програмного комплексу з обліку комп'ютерного обладнання**

У комплекс входять: прикладні системи (Apache NetBeans for Java, Java-Application), загальносистемні програмні засоби (СКБД MySQL Workbench), спеціалізовані програмні засоби для автоматизації складання проєкту та для реалізації функцій захисту інформації, забезпечення безпеки (Apache Maven Framework)

Програмний комплекс дозволяє вести облік комп'ютерного обладнання на підприємстві. Облік ведеться у межах підприємства та його філій.

До функціональних особливостей програмного комплексу можна віднести такі:

1. Облік комп'ютерного обладнання (офісної техніки, принтерів, облік оргтехніки, облік програмного забезпечення, комплектуючих, витратних матеріалів та будь-якої іншої техніки та іншого інвентарю).

2. Підтримка бази даних MySQL. Робота з великими обсягами даних.

3. Висока швидкість роботи, навіть, якщо в базі даних сотні філій і сотні тисяч одиниць техніки, що обліковується.

4. Багатокористувацький режим роботи – всі філії працюють з єдиною базою даних з розмежуванням прав доступу.

5. Можливість створення та налаштування власних додаткових властивостей різних типів.

6. Прикріплення зображень та файлів до будьяких об'єктів обліку.

7. Ведення історії змін ключових полів об'єктів обліку.

8. Облік ремонтів та профілактичних обслуговувань обладнання та комп'ютерів.

9. Облік витратних матеріалів, комплектуючих запчастин, канцелярії.

10. Ведення бази постачальників, сервісних організацій та інших контрагентів.

11. Велика кількість вбудованих друкованих форм та звітів з можливістю їх редагування.

12. Імпорт даних із Excel/CSV файлів.

Діаграму варіантів використання програмного комплексу з обліку комп'ютерного обладнання подано на рис. 2.

Для розроблення БД програмного комплексу було використано реляційну систему керування базами даних MySQL та MySQL Workbench – інструмент для візуального проектування баз даних, що інтегрує проектування, моделювання, створення та експлуатацію БД у єдине безшовне оточення для системи баз даних MySQL.

Структуру БД у MySQL Workbench подано на рис. 3.

| Navigator: 2000000                            |
|-----------------------------------------------|
| Ð<br><b>SCHEMAS</b>                           |
| itdb <sub>2</sub><br>Q                        |
| itdb <sub>2</sub>                             |
| <b>Tables</b>                                 |
| country                                       |
| cpu                                           |
| devicetype                                    |
| manufacturer                                  |
| memory                                        |
| model                                         |
| ■ monitor                                     |
| printer                                       |
| socket                                        |
| ノ隔回<br>Views                                  |
| <sup>中</sup> cpu view                         |
| <sup>图</sup> memory_view                      |
| <sup>中</sup> monitor_view                     |
| $\blacktriangleright$ $\boxplus$ printer_view |
| Stored Procedures                             |
| Functions                                     |
|                                               |
|                                               |
| Showing loaded schemas only                   |
| Administration<br>Schemas                     |

**Рис. 3. Структура БД у MySQL Workbench**

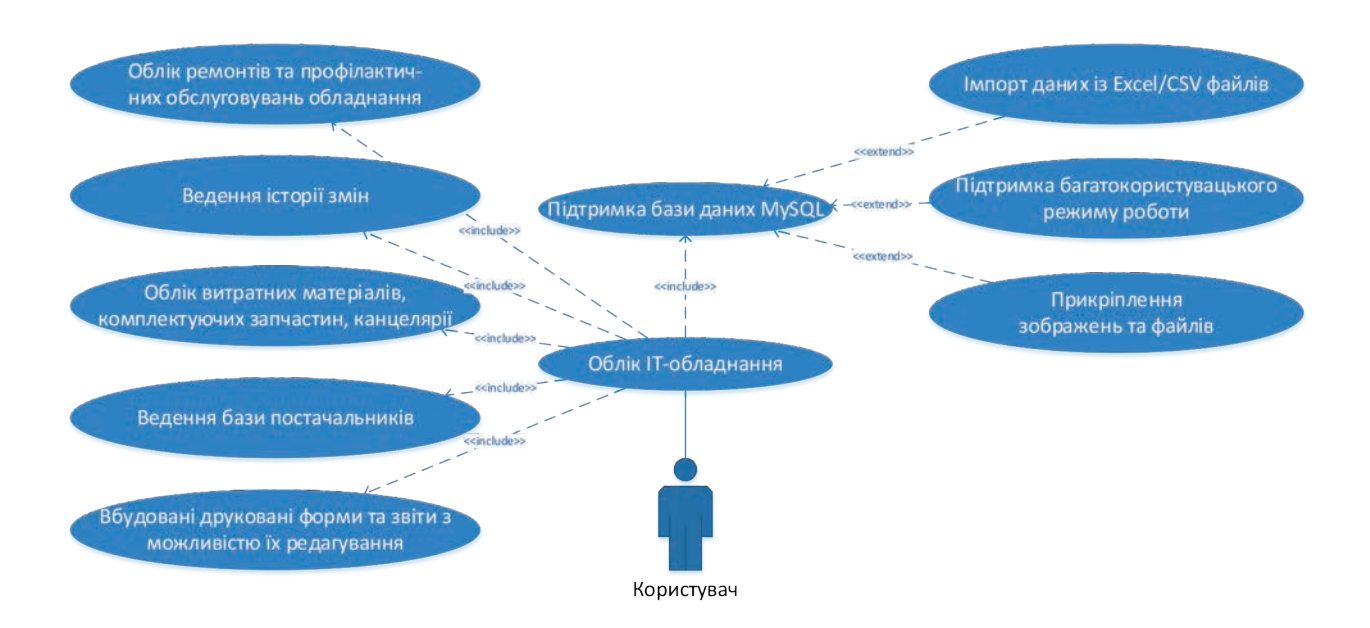

**Рис. 2. Діаграма варіантів використання програмного комплексу**

Схему БД з обліку комп'ютерного обладнання подано на рис. 4.

База даних з обліку IT-обладнання містить 9 таблиць: «cpu», «manufacturer», «socket», «country», «model», «memory», «devicetype», «printer», «monitor».

Таблиця «manufacturer» зберігає назву виробника комп'ютерного обладнання. Таблиця «country» – країну виробника. Таблиця «devicetype» описує тип комп'ютерного обладнання. Таблиця «model» опи-

сує модель комп'ютерного обладнання. Таблиця «socket» зберігає інформацію про тип роз'єму процесора. Таблиця «cpu» описує процесор. Таблиця «memory» описує пам'ять. Таблиця «monitor» зберігає інформацію про персональний монітор. Таблиця «printer» – інформацію про принтер.

Структура БД з обліку комп'ютерного обладнання містить розділ View (рис. 5).

View – це об'єкт бази даних, що є результатом виконання запиту до бази даних, визначеного за

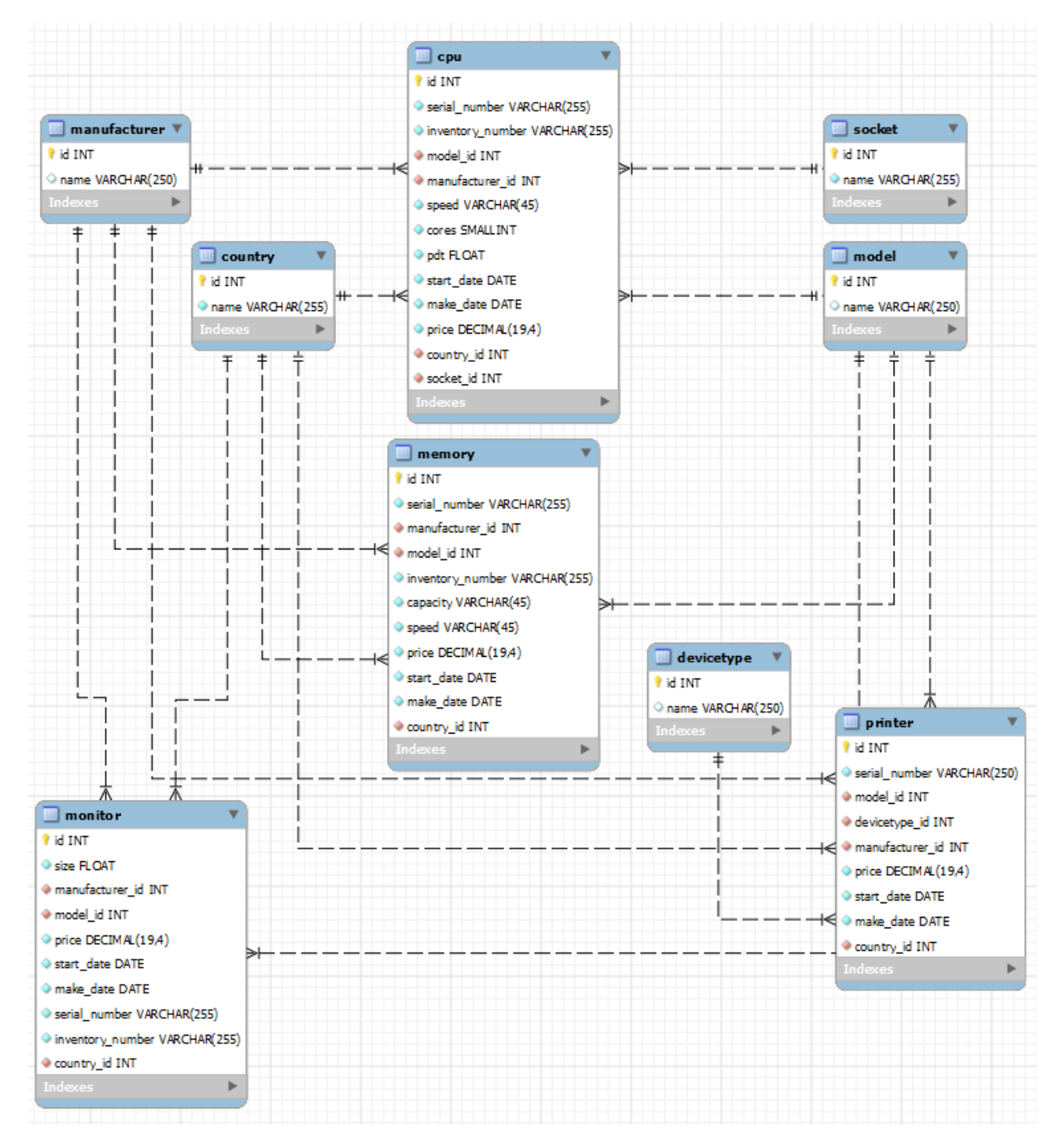

**Рис. 4. Схема БД з обліку комп'ютерного обладнання**

допомогою оператора SELECT, у момент звернення до View.

Перевага використання View, порівняно з основною таблицею, в тому, що View буде модифіковано автоматично кожного разу, коли таблиця, що є його основою, змінюється. Зміст View не фіксований, і перепризначається кожного разу, коли є посилання на View в команді.

Діаграму основних класів програмного комплексу подано на рис. 6.

На рис. 6 public class DriverManager extends Object – базовий клас для керування набором драйверів JDBC. У процесі ініціалізації клас DriverManager завантажує класи драйверів, на які посилається системна властивість «jdbc.drivers». Це дозволяє налаштувати драйвери JDBC, які використовує програмний комплекс [6].

Методи DriverManager getConnection і getDrivers підтримують механізм Java Standard Edition Service Provider. Драйвери JDBC повинні містити файл META-INF/services/java.sql.Driver. Цей файл містить назву реалізації драйверів JDBC java.sql.Driver. Наприклад, щоб завантажити клас my.sql.Driver, файл META-INF/services/java.sql. Driver міститиме запис: my.sql.Driver [7].

Ме тод public static Connection getConnection(String url, Properties info) throws SQLException встановлює з'єднання з указаною URL-адресою бази даних. DriverManager вибирає відповідний драйвер із набору зареєстрованих драйверів JDBC.

Метод public static Connection getConnection(String url, String user, String password) throws SQLException встановлює з'єднання з указаною URL-адресою бази даних [6].

Метод public static Driver getDriver(String url) throws SQLException знаходить драйвер, який розуміє вказану URL-адресу.

Метод public static void setLoginTimeout(int seconds) встановлює максимальний час у секундах, протягом якого драйвер чекатиме під час спроби підключитися до бази даних після ідентифікації драйвера.

Метод public static PrintWriter getLogWriter() отримує запис журналу.

Клас Statement Statement призначено для виконання SQL-запитів без параметрів; містить базові методи для виконання запитів та отримання результатів.

Конструктор Statement(Object target, String methodName, Object[] arguments) створює новий об'єкт Statement для вказаного цільового об'єкта, щоб викликати метод, вказаний у methodName і масиву аргументів Object[] arguments.

| $\bullet$<br><b>SCHEMAS</b>                                |  |  |  |  |
|------------------------------------------------------------|--|--|--|--|
| Q Filter objects                                           |  |  |  |  |
| $\mathbf{v} \equiv \mathbf{itdb2}$                         |  |  |  |  |
| $\blacktriangleright$ $\blacksquare$ Tables                |  |  |  |  |
| ▼ Top Views                                                |  |  |  |  |
| $\overline{\phantom{a}}$ $\overline{\phantom{a}}$ cpu_view |  |  |  |  |
| ◆ id                                                       |  |  |  |  |
| $\bullet$ serial                                           |  |  |  |  |
|                                                            |  |  |  |  |
| + inventory                                                |  |  |  |  |
| + model                                                    |  |  |  |  |
| + manufacturer                                             |  |  |  |  |
| $\bullet$ price                                            |  |  |  |  |
| ♦ start_date                                               |  |  |  |  |
| ◆ make_date                                                |  |  |  |  |
| + country                                                  |  |  |  |  |
| ♦ speed                                                    |  |  |  |  |
| $\bullet$ cores                                            |  |  |  |  |
| $+ TDP$                                                    |  |  |  |  |
| ◆ socket                                                   |  |  |  |  |
| ▼ 国<br>memory_view                                         |  |  |  |  |
| $\bullet$ id                                               |  |  |  |  |
| ♦ serial                                                   |  |  |  |  |
| $\bullet$ inventory                                        |  |  |  |  |
| ◆ model                                                    |  |  |  |  |
| + manufacturer                                             |  |  |  |  |
| + capacity                                                 |  |  |  |  |
| ◆ speed                                                    |  |  |  |  |
| $\bullet$ price                                            |  |  |  |  |
| ♦ start_date                                               |  |  |  |  |
| ◆ make_date                                                |  |  |  |  |
| ♦ country                                                  |  |  |  |  |
| $\blacktriangleright$ $\blacksquare$ monitor_view          |  |  |  |  |
| $\blacktriangleright$ $\blacksquare$ printer_view          |  |  |  |  |
| Stored Procedures                                          |  |  |  |  |
| Functions                                                  |  |  |  |  |
| $\blacktriangleright \mathsf{B}$ sys                       |  |  |  |  |
|                                                            |  |  |  |  |
|                                                            |  |  |  |  |
|                                                            |  |  |  |  |
|                                                            |  |  |  |  |
|                                                            |  |  |  |  |
|                                                            |  |  |  |  |
| Administration<br>Schemas                                  |  |  |  |  |

**Рис. 5. Структура БД з обліку комп'ютерного обладнання. Розділ View**

Клас Database user використовується для зберігання інформації про користувачів БД програмного комплексу [6, 7].

Connection – це сеанс між програмою Java і базою даних. Connection допомагає встановити зв'язок з базою даних.

Інтерфейс Connection є фабрикою Statement, PreparedStatement і DatabaseMetaData, тобто об'єкт Connection можна використовувати для отримання об'єкта Statement і DatabaseMetaData. Інтерфейс Connection надає багато методів для керування транзакціями, наприклад commit(), rollback(), setAutoCommit(), setTransactionIsolation() тощо [6]

Для розроблення програмного комплексу було використано такі методи інтерфейсу Connection [6, 7]:

## **Інформатика, обчислювальна техніка та автоматизація**

| <b>DriverManager</b>                                                                                                    |                  | < <lnterface>&gt;<br/><b>Connection</b></lnterface>                                                                                                    |
|----------------------------------------------------------------------------------------------------|------------------|----------------------------------------------------------------------------------------------------|
| - String url<br>- String user<br>- String password<br>-static Connection getConnection(String<br>url, String user, String password)<br>-static Driver get Driver (String url)<br>-static int getLoginTimeout()<br>-static PrintStream getLogStream()<br>-static PrintWriter getLogWriter()<br>-static void registerDriver(Driver driver,<br>DriverAction da)<br>-static void setLogStream(PrintStream<br>out)<br>-static void setLogWriter(PrintWriter out)<br>-- static void deregister Driver (Driver<br>driver)<br><b>Statement</b><br>- String methodName |                  | -void abort(Executor executor)<br>-void clearWarnings()<br>-void close()<br>-void commit()<br>-Statement<br>createStatement(int<br>resultSetType, int resultSetConcurrency,<br>int resultSetHoldability)<br>-boolean getAutoCommit()<br>-String getCatalog()<br>-DatabaseMetaData getMetaData()<br>-int getNetworkTimeout()<br>-boolean isClosed()<br>-boolean isReadOnly()<br>-CallableStatement prepareCall(String<br>sql, int resultSetType, int<br>resultSetConcurrency)<br>-PreparedStatement<br>prepareStatement(String sql, int[]<br>columnIndexes)<br>-void setCatalog(String catalog)<br>-Savepoint setSavepoint(String name) |
| -Object[] getArguments()<br>-String getMethodName()<br>-Object getTarget()<br>-String toString()<br>-void execute()                                                                                                    |                  | <<< Interface>><br><b>DatabaseMetaData</b>                                                                                                    |
| Database user<br>- private int id<br>- private String name<br>- private int phone                                                                                                    | $\triangleright$ | - String getDatabaseProductName()<br>- String getDatabaseProductVersion()<br>- String getDriverName()<br>- String getUserName()<br>- String getURL()<br>- ResultSet getTables()                                                                                                    |
| - public int getId()<br>- public void setId(int id)<br>- public String getName()<br>- public void setName(String name)<br>- public int getPhone()<br>- public void setPhone(int phone)<br>- public String toString()                                                                                                    | $\rightarrow$    | < <lnterface>&gt;<br/><b>ResultSetMetaData</b><br/>- int getColumnCount()<br/>- String getColumnName(int column)<br/>- String getColumnTypeName(int<br/>column)</lnterface>                                                                                                    |

**Рис. 6. Діаграма основних класів програмного комплексу**

1) public Statement createStatement(): створює об'єкт оператора, який можна використовувати для виконання запитів SQL;

2) public Statement createStatement(int resultSetType,int resultSetConcurrency): створює об'єкт Statement, який генеруватиме об'єкти ResultSet із заданим типом і паралельністю;

3) public void setAutoCommit(boolean status): використовується для встановлення статусу фіксації. За замовчуванням це true;

4) public void commit(): зберігає зміни, внесені після того, як попередній commit/rollback є постійним;

5) public void rollback(): скидає всі зміни, зроблені з попереднього commit/rollback;

6) public void close(): закриває з'єднання та негайно звільняє ресурси JDBC.

Метод Statement createStatement() throws SQLException створює об'єкт Statement для надсилання операторів SQL до бази даних. Інструкції SQL без параметрів зазвичай виконуються за допомогою об'єктів Statement. Якщо той самий оператор SQL виконується багато разів, ефективніше використовувати об'єкт PreparedStatement [6].

Метод void setAutoCommit(boolean autoCommit) throws SQLException встановлює режим автоматичного підключення з'єднання до заданого стану. Якщо підключення перебуває в режимі автоматичної фіксації, усі його оператори SQL виконуватимуться та фіксуватимуться як окремі транзакції. В іншому випадку його оператори SQL групуються в транзакції, які завершуються викликом або фіксації методу, або відкату методу. За замовчуванням нові підключення знаходяться в режимі автоматичного підключення.

Фіксація відбувається, коли оператор завершується. Час виконання оператора залежить від типу оператора SQL [6, 7]:

1. Для інструкцій DML, таких як Insert, Update або Delete, і інструкцій DDL, інструкція вважається завершеною, щойно завершується її виконання.

2. Для операторів Select оператор є завершеним, коли пов'язаний набір результатів закрито.

3. Для об'єктів CallableStatement або для інструкцій, які повертають кілька результатів, інструкція вважається завершеною, коли всі пов'язані набори результатів закрито, а всі лічильники оновлень і вихідні параметри отримано.

Метод void commit() throws SQLException робить усі зміни, внесені після попередньої commit/rollback, постійними та скасовує будь-які блокування бази даних, які наразі зберігає цей об'єкт Connection. Exception [6].

Метод void rollback() throws SQLException скасовує всі зміни, внесені в поточну транзакцію, і знімає будь-які блокування бази даних, які наразі зберігає цей об'єкт Connection.

Метод void close() throws SQLException звільняє базу даних і ресурси JDBC об'єкта Connection, а не чекає їх автоматичного звільнення.

Метод DatabaseMetaData getMetaData() throws SQLException отримує об'єкт DatabaseMetaData, який містить метадані про базу даних, до якої цей об'єкт Connection представляє підключення. Метадані містять інформацію про таблиці бази даних, підтримувану граматику SQL, збережені процедури, можливості цього підключення тощо .

Метод PreparedStatement prepareStatement (String sql, int resultSetType, int result SetConcurrency)throws SQLException створює об'єкт PreparedStatement, який генеруватиме об'єкти ResultSet із заданим типом і паралельністю. Цей метод такий самий, як і метод pripraveStatement, але він дозволяє перевизначати тип набору результатів за замовчуванням і паралелізм.

Інтерфейс DatabaseMetaData надає методи отримання метаданих бази даних, таких як назва продукту бази даних, версія продукту бази даних, назва драйвера, назва загальної кількості таблиць, назва загальної кількості переглядів тощо [6].

ResultSetMetaData – це інтерфейс у пакеті java.sql API JDBC, який використовується для отримання метаданих про об'єкт ResultSet.

| 鱼  |        |                                                           |         |          |            |        |                |         |          |         |               | ×<br>□  |
|----|--------|-----------------------------------------------------------|---------|----------|------------|--------|----------------|---------|----------|---------|---------------|---------|
|    |        | Файл Імпорт даних Режим редагування БД Конструктор звітів |         |          |            |        |                |         |          |         |               |         |
|    |        |                                                           |         |          |            |        |                |         |          |         |               |         |
|    | Іденти | Серійн                                                    | Інвента | Модель   | Виробн     | Швидкі | Кількіст       | Систем  | Дата вв  | Дата ви | Країна        | Тип роз |
| 1  |        | 466272/1                                                  | 456789  | Core i7  | Intel      | 2.9    | 8              | Рідинн  | 04.03.2  | 05.02.2 | Китай         | Socket  |
| 2  |        | 82576/1                                                   | 456789  | Pentiu   | Intel      | 2.7    | 2              | Рідинн  | 05.02.2  | 07.03.2 | Китай         | Socket  |
| 3  |        | 102545/1                                                  | 456789  | Pentiu   | Intel      | 3.0    | 2              | Рідинн  | 04.05.2  | 03.04.2 | Китай         | Socket  |
| 4  |        | 324069/1                                                  | 456789  | A6-950   | <b>AMD</b> | 3.5    | 2              | Повітря | 02.03.2  | 06.04.2 | <b>TSCMT</b>  | Socket  |
| 5  |        | 325115/1                                                  | 456789  | Core i3- | Intel      | 3.6    | 4              | Рідинн  | 06.04.2. | 02.07.2 | Китай         | Socket  |
| 6  |        | 178541                                                    | 456789  | CPU Int  | Intel      | 3.6    | 2              | Повітря | 07.02.2  | 04.06.2 | Китай         | Socket  |
| 7  |        | 186128                                                    | 456789  | CPU A    | <b>AMD</b> | 3.5    | $\overline{2}$ | Повітря | 02.02.2  | 08.09.2 | <b>TSCMT</b>  | Socket  |
| 8  |        | 321073/1                                                  | 456789  | CPU A    | <b>AMD</b> | 3.0    | $\overline{2}$ | Повітря | 06.09.2. | 08.09.2 | <b>TSCM T</b> | Socket  |
| 9  |        | 148654                                                    | 456789  | CPU A    | <b>AMD</b> | 3.5    | 2              | Повітря | 05.09.2  | 03.06.2 | <b>TSCMT</b>  | Socket  |
| 10 |        | 178281                                                    | 456789  | CPU Int  | Intel      | 3.8    | 4              | Рідинн  | 07.04.2  | 01.06.2 | Китай         | Socket  |
| 11 |        | 180472                                                    | 456789  | CPU I    | Intel      | 3.6    | 4              | Рідинн  | 06.07.2. | 05.08.2 | Китай         | Socket  |
| 12 |        | 512960/1                                                  | 456789  | CPU Int  | Intel      | 3.7    | 4              | Рідинн  | 06.03.2  | 08.09.2 | Китай         | Socket  |
| 13 |        | 573664/1                                                  | 456789  | CPU Int  | Intel      | 3.2    | 2              | Рідинн  | 02.04.2  | 01.02.2 | Китай         | Socket  |
|    |        |                                                           |         |          |            |        |                |         |          |         |               |         |
|    |        |                                                           |         |          |            |        |                |         |          |         |               |         |
|    |        |                                                           |         |          |            |        |                |         |          |         |               |         |
|    |        |                                                           |         |          |            |        |                |         |          |         |               |         |
|    |        |                                                           |         |          |            |        |                |         |          | Save    |               | Close   |
|    |        |                                                           |         |          |            |        |                |         |          |         |               |         |

**Рис. 7. Робота з БД програмного комплексу**

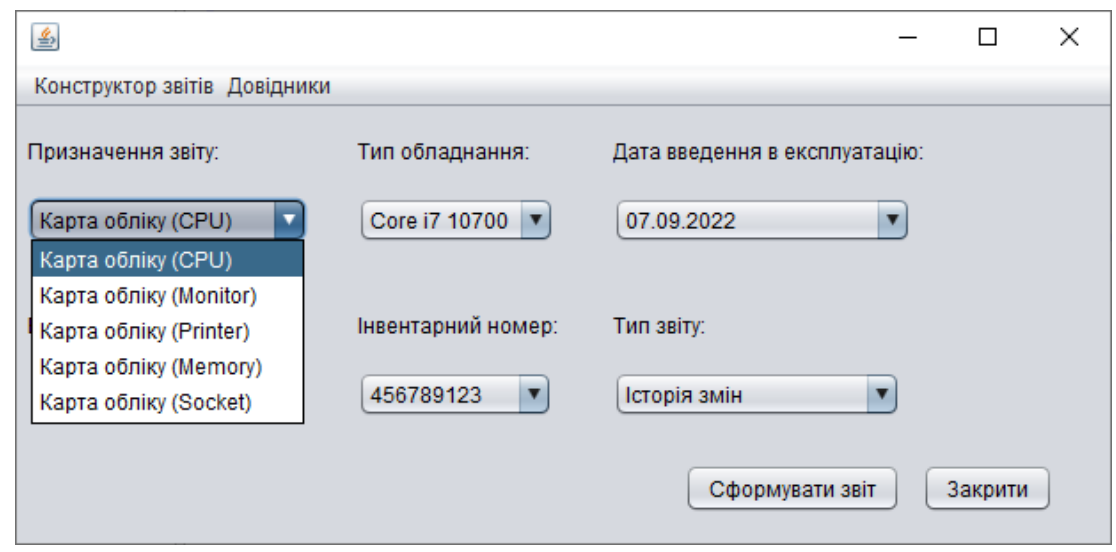

**Рис. 8. Конструктор звітів**

| 画                                                                                           | □<br>×                                                 |
|---------------------------------------------------------------------------------------------|--------------------------------------------------------|
| Облік об'єктів Конструктор звітів                                                           |                                                        |
| INTEL <sup>(R)</sup> CORE <sup>N</sup> 7<br>$7 - 10700$<br>SPH6Y 2.90G1Z<br>$(45)$ (CELERV) | Серійний номер 466272/1<br>Інвентарний номер 456789123 |
| Основні характеристики<br>Виробник                                                          | Intel                                                  |
| Модель                                                                                      | Core i7 10700                                          |
| Комплектація процесора                                                                      | Core i7 10700                                          |
| Серія процесорів Intel                                                                      | Core i7-10xxx                                          |
| Розсіювана потужність                                                                       | 65 BT                                                  |
| Критична температура                                                                        | 100 °C                                                 |
| Процесор                                                                                    |                                                        |
| Частота                                                                                     | 2.9 ГГц або до 4.8 ГГц у режимі Turbo Boost            |
| Гніздо процесора                                                                            | Socket LGA1200                                         |
| Технологія                                                                                  | <b>14 HM</b>                                           |
| Количество ядер                                                                             | 8                                                      |
| Кількість потоків                                                                           | 16                                                     |
| Відео                                                                                       |                                                        |
| Відеоядро процесора Intel                                                                   | Intel UHD Graphics 630                                 |
| Підтримка пам'яті                                                                           |                                                        |
| Тип оперативної пам'яті                                                                     | DDR <sub>4</sub>                                       |
| Стандарти пам'яті                                                                           | PC4-23400 (DDR4 2933 MFu)                              |
| Мах обсяг оперативної пам'яті                                                               | 128 Гб                                                 |

**Рис. 9. Облік об'єктів**

Щоразу, коли надсилається запит до бази даних за допомогою оператора SELECT, результат буде збережено в об'єкті ResultSet. Кожен об'єкт ResultSet пов'язаний з одним об'єктом ResultSetMetaData. Цей об'єкт матиме всі метадані про об'єкт ResultSet, наприклад ім'я схеми, ім'я таблиці, кількість стовпців, ім'я стовпця, тип даних стовпця тощо. Можна отримати цей об'єкт ResultSetMetaData за допомогою методу getMetaData() ResultSet [6, 7].

Методи інтерфейсу ResultSetMetaData, що були використані для роботи з БД програмного комплексу: int getColumnCount() throws SQLException повертає кількість стовпців у ResultSet. getColumnName(int column) throws SQLException повертає назву стовпця. getColumnTypeName(int column) throws SQLException повертає специфічний для бази даних тип даних стовпця [6].

Приклади роботи програмного комплексу подано на рис. 7–9.

**Висновки.** В роботі розроблено програмний комплекс з обліку комп'ютерного обладнання. Розроблено структуру БД програмного комплексу у MySQL Workbench, побудовано схему БД, описано структуру таблиць БД.

Для розроблення програмного комплексу було використано інтегроване середовище розробки Apache NetBeans та мову Java. Побудовано діаграму основних класів програмного комплексу. Побудовано діаграму варіантів використання програмного комплексу. Розроблено інтерфейс

користувача. Для розроблення інтерфейсу користувача було використано бібліотеку Java Swing. Swing.

#### **Список літератури:**

1. Стригуль Л.С., Ковальов А.Г. Сучасний стан та проблеми автоматизації бухгалтерського обліку на підприємствах України. *Вісник Національного технічного університету «ХПІ». Збірник наукових праць. Тематичний випуск: Технічний прогрес і ефективність виробництва*. 2010. № 61. С. 53–58.

2. Бенько М.М. Інформаційні системи і технології в бухгалтерському обліку: монографія. Київ: Національний торговельно-економічний університет, 2010. 336 с.

3. Плекан М.В., Гайдучок Т.С., Головчак Г.В. Переваги та недоліки програм автоматизації бухгалтерського обліку. *Інвестиції: практика та досвід*. 2020. № 23. С. 10–15.

4. Feras Al-hawari. Analysis and Design of an Accounting Information System. *International Research Journal of Electronics and Computer Engineering.*2017. № 3(2). С. 16–21.

5. Kriangsak Chanthinok. The Development of Digital Accounting System on Cloud Computing. *Journal of Computer Science*. 2021. № 17(10). С. 889–904.

6. Herbert Schildt. Java: The Complete Reference. McGraw Hill, 2021. 1280 c.

7. Christian Ullenboom. Java: The Comprehensive Guide to Java Programming for Professionals. Rheinwerk Computing, 2022. 1128 c.

#### **Liashenko O.M., Kyryichuk D.L., Dziuba A.V., Frolova M.E., Prachyk V.V. DESIGN, MODELING AND DEVELOPMENT OF A COMPUTER EQUIPMENT ACCOUNTING SOFTWARE**

*The work developed a software for accounting computer equipment. The software for accounting for computer equipment is a complex of integrated programs and tools that implements a set of interrelated functions of the subject area in a given environment.*

*The software allows you to keep records of computer equipment at the enterprise (office equipment, printers, accounting of office equipment, accounting of software, components, consumables and any other equipment and other inventory). Computer equipment is recorded within the enterprise and its branches.*

*The functional features of the software include the following: accounting for computer equipment, support for the MySQL database, work with large amounts of data, high speed, multi-user mode of operation, attaching images and files to any accounting objects, maintaining the history of changes in key fields of accounting objects, accounting for repairs and preventive maintenance of equipment and computers, the presence of a large number of built-in printed forms and reports with the ability to edit them, import data from Excel/CSV files.*

*The software is designed for administrators, employees of IT-departments and their managers, warehouse managers and everyone who needs to have a clear and up-to-date picture of the state of the computer equipment fleet.*

*To develop a software for accounting computer equipment, the integrated development environment Apache NetBeans and the Java language were used.*

*Java Swing library was used to develop the user interface. Swing is a JAVA Foundation JFC library and an extension of the Abstract Window AWT toolkit.*

*MySQL Workbench was used to design, simulate and develop a database of software for accounting computer equipment.*

*Key words: software, computer hardware accounting, Apache NetBeans development environment, Java language.*